# Configuración del Contador en el Bloque de Menú para Flujos de Webex Contact Center Ī

### Contenido

Introducción **Prerequisites Requirements** Componentes Utilizados **Configurar Verificación** 

### Introducción

Este documento describe cómo configurar el contador con el bloque de menú cuando crea o edita flujos.

### **Prerequisites**

### Requirements

Cisco recomienda que conozca los siguientes temas:

• Generador de flujos de Webex Contact Center (WxCC)

#### Componentes Utilizados

La información que contiene este documento se basa en las siguientes versiones de software y hardware.

 $\cdot$  WxCC 2.0

The information in this document was created from the devices in a specific lab environment. All of the devices used in this document started with a cleared (default) configuration. Si tiene una red en vivo, asegúrese de entender el posible impacto de cualquier comando.

## **Configurar**

El contador se puede diseñar para varias aplicaciones pero en este ejemplo, la llamada volverá al menú varias veces si el agente selecciona una opción incorrecta o se produce el tiempo de espera del menú y después de intentos específicos se mueve la llamada a la siguiente lógica. Debe configurar el contador en el generador de flujo con los bloques Set Variable y Condition. Éstos son los pasos:

1. Configure el bloque de menú con el tiempo de espera de entrada y las opciones de entrada no coincidentes se conectan al bloque Set Variable. En Advanced Settings (Parámetros avanzados)

del bloque de menús, configure el intervalo de tiempo de espera.

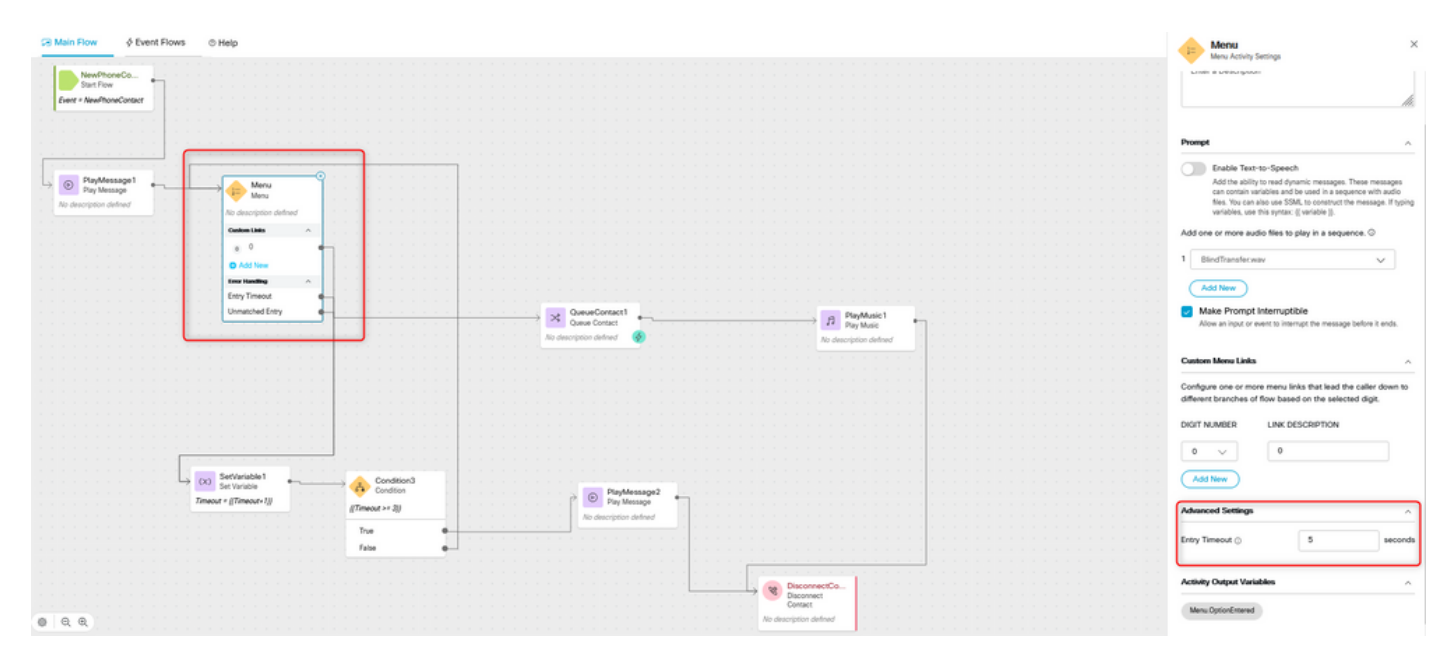

2. Configure el bloque Set Variable con el valor establecido {{Timeout+1}}.

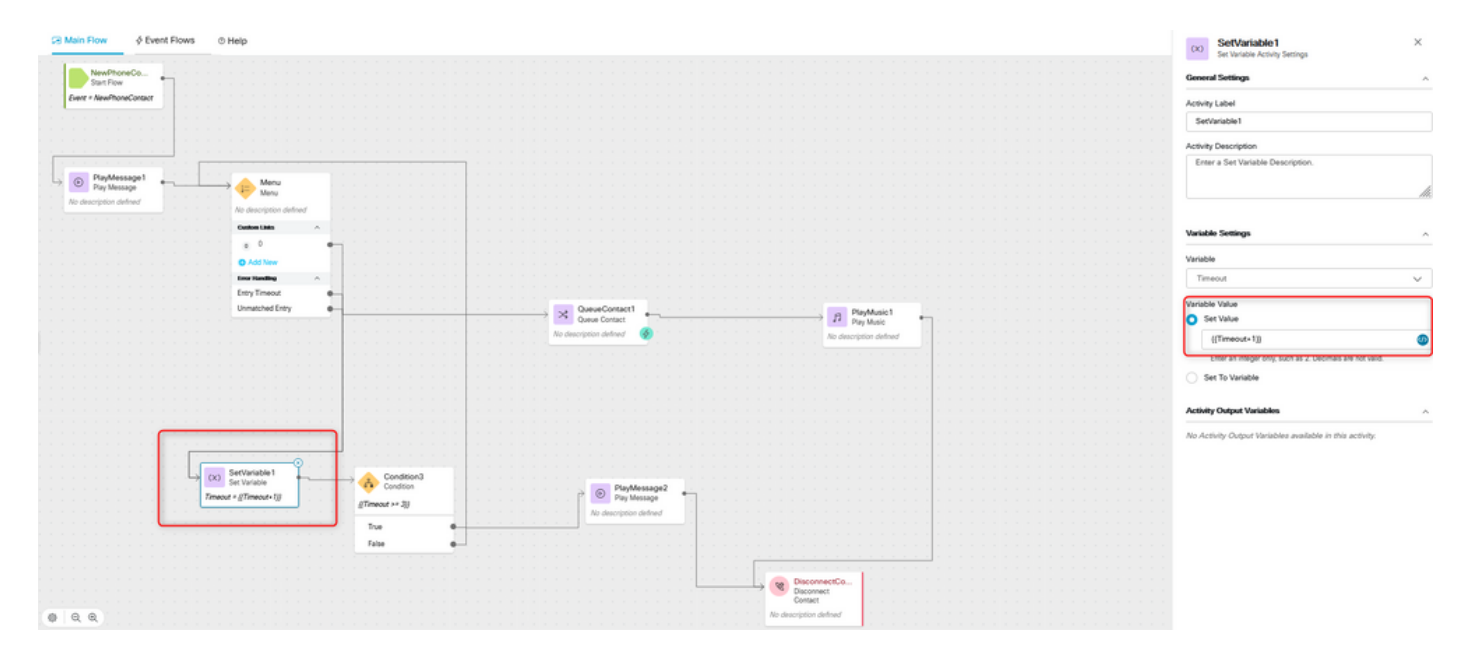

3. Configure el bloque Condition con la expresión {{Timeout >= n}}, donde n es el número de veces que desea devolver la llamada al menú antes de que la llamada se desconecte. Por ejemplo, la configuración de {{Timeout >= 3}} devuelve la llamada al menú tres veces antes de que la llamada se desconecte según la lógica de flujo.

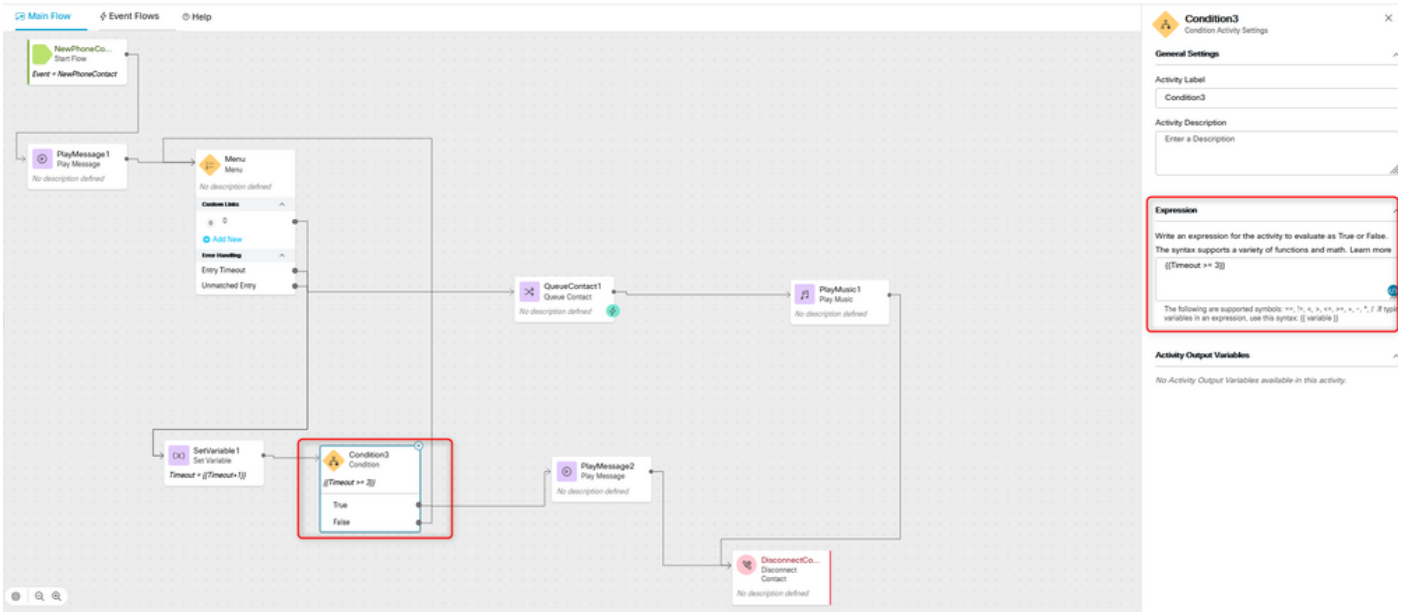

4. Configure el mensaje de reproducción seguido de los bloques de contacto de desconexión para reproducir la grabación y desconectar la llamada si la persona que llama no selecciona la opción correcta o el tiempo de espera se produce en un número de veces.

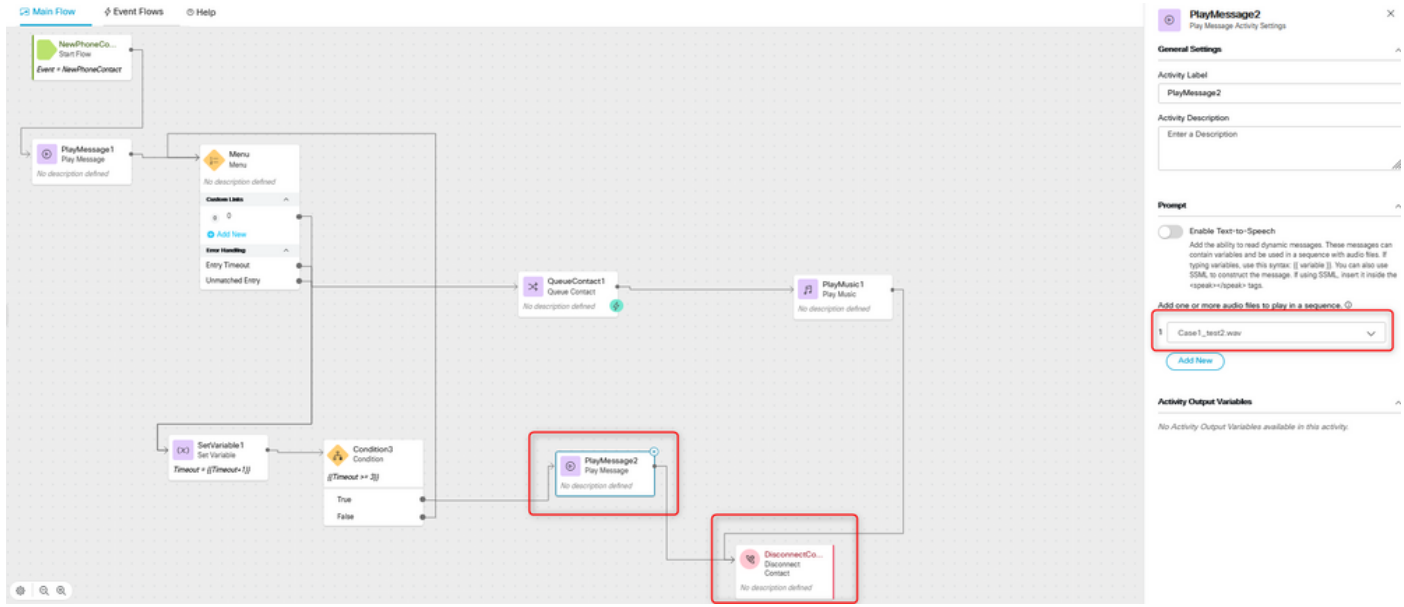

### Verificación

Realice una llamada al flujo con la opción de menú y verifique si el comportamiento es según la lógica configurada.

#### Acerca de esta traducción

Cisco ha traducido este documento combinando la traducción automática y los recursos humanos a fin de ofrecer a nuestros usuarios en todo el mundo contenido en su propio idioma.

Tenga en cuenta que incluso la mejor traducción automática podría no ser tan precisa como la proporcionada por un traductor profesional.

Cisco Systems, Inc. no asume ninguna responsabilidad por la precisión de estas traducciones y recomienda remitirse siempre al documento original escrito en inglés (insertar vínculo URL).